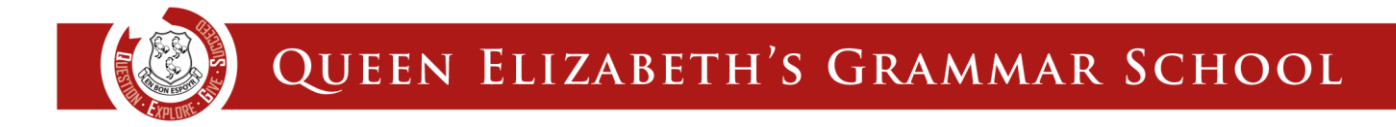

# **How to reset your Go4Schools password (students only)**

### **1 | Go to [www.go4schools.com](http://www.go4schools.com/) and click 'Students'**

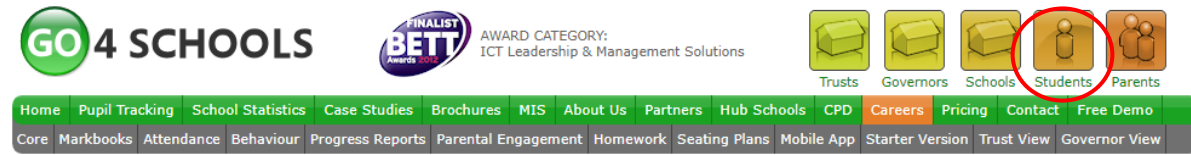

### **2 | Click 'Forgotten your Password?'**

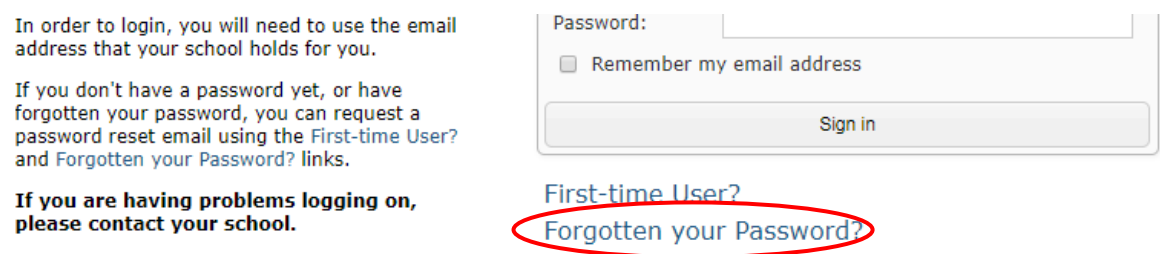

### **3| Type your school email address into the email address box and click 'Send password reset link'**

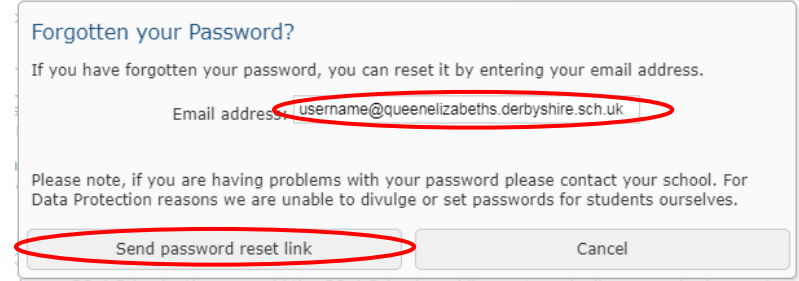

### **4 | Login to your school email via [www.qegs.email](http://www.qegs.email/)**

## **5 | Find the email from no-reply@go4schools.com (check your junk/spam folder) and follow the instructions within the email to reset your password.**

*Please Note: you may need to copy and paste the link into a new browser tab if the link is not clickable.*